## アプリクーポンのご利用方法

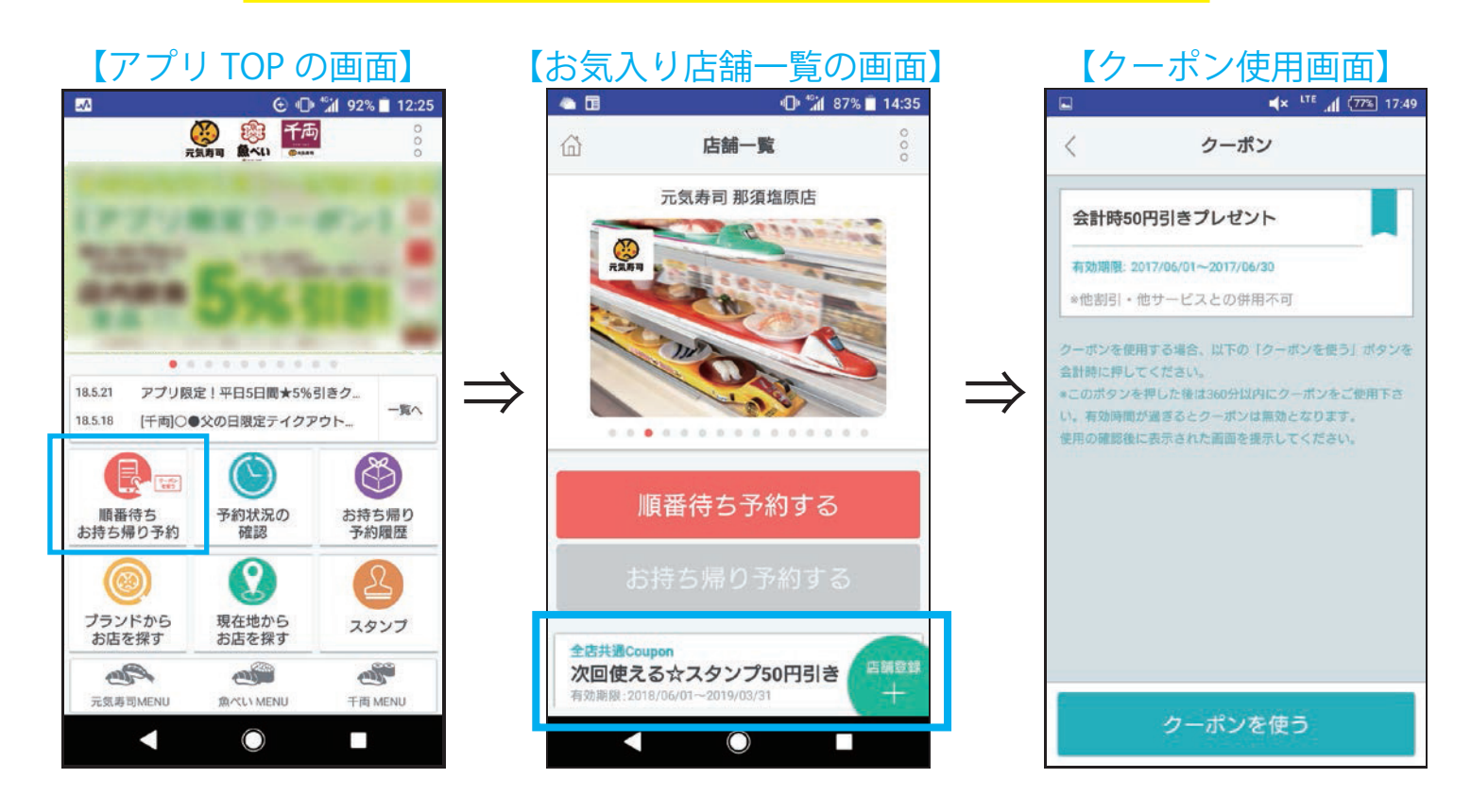

アプリ TOP の「順番待ちお持ち帰り予約」より、お気に入り店舗を表示させ クーポンを使用したい店舗を開きます。その際に表示されるクーポンを タップすると、クーポン使用ページに進みます。

## ※すしスタンプ取得によるクーポン

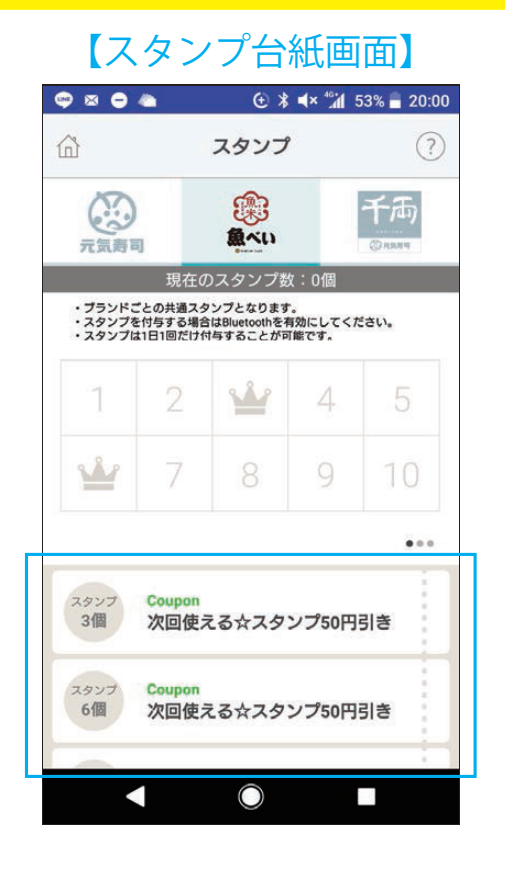

こちらの画面に表示されるのは、 「発行前」のクーポン内容です。 こちらのボタンはタップできません それぞれのクーポンを獲得すると、 グレーアウトし最下部(下に スクロールすると現れます) に移動します。